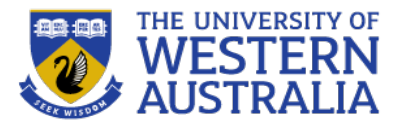

# Document Object Model

**CITS3403: Agile Web Development**

**Unit Coordinator: Tim French 2023, Semester 1**

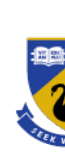

# **Introduction**

- We've seen JavaScript *core*
	- provides a general scripting language
	- but why is it so useful for the web?
- *Client-side* JavaScript adds collection of objects, methods and properties that interact with HTML documents
	- O dynamic documents
	- O [client-side programming](https://www.w3schools.com/js/js_htmldom.asp)
- This is done by bindings to the *Document Object Model* (DOM)
	- <sup>"</sup>The Document Object Model is a *platform- and language-neutral* interface that and scripts to *dynamically access and update the content, structure and style of documents*.
	- "The document can be further processed and the results of that processing can b back into the presented page." The H
- DOM specifications describe an abstract model of a document
	- API between HTML document and program
	- Interfaces describe methods and properties
	- Different languages will *bind* the interfaces to specific implementation
	- Data are represented as properties and operations as methods

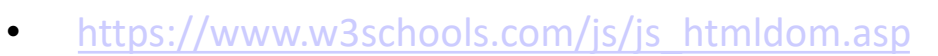

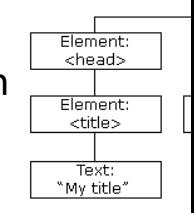

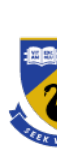

# **The DOM Tree**

- DOM API describes a *tree* structure
	- reflects the hierarchy in the XTML document
	- example...

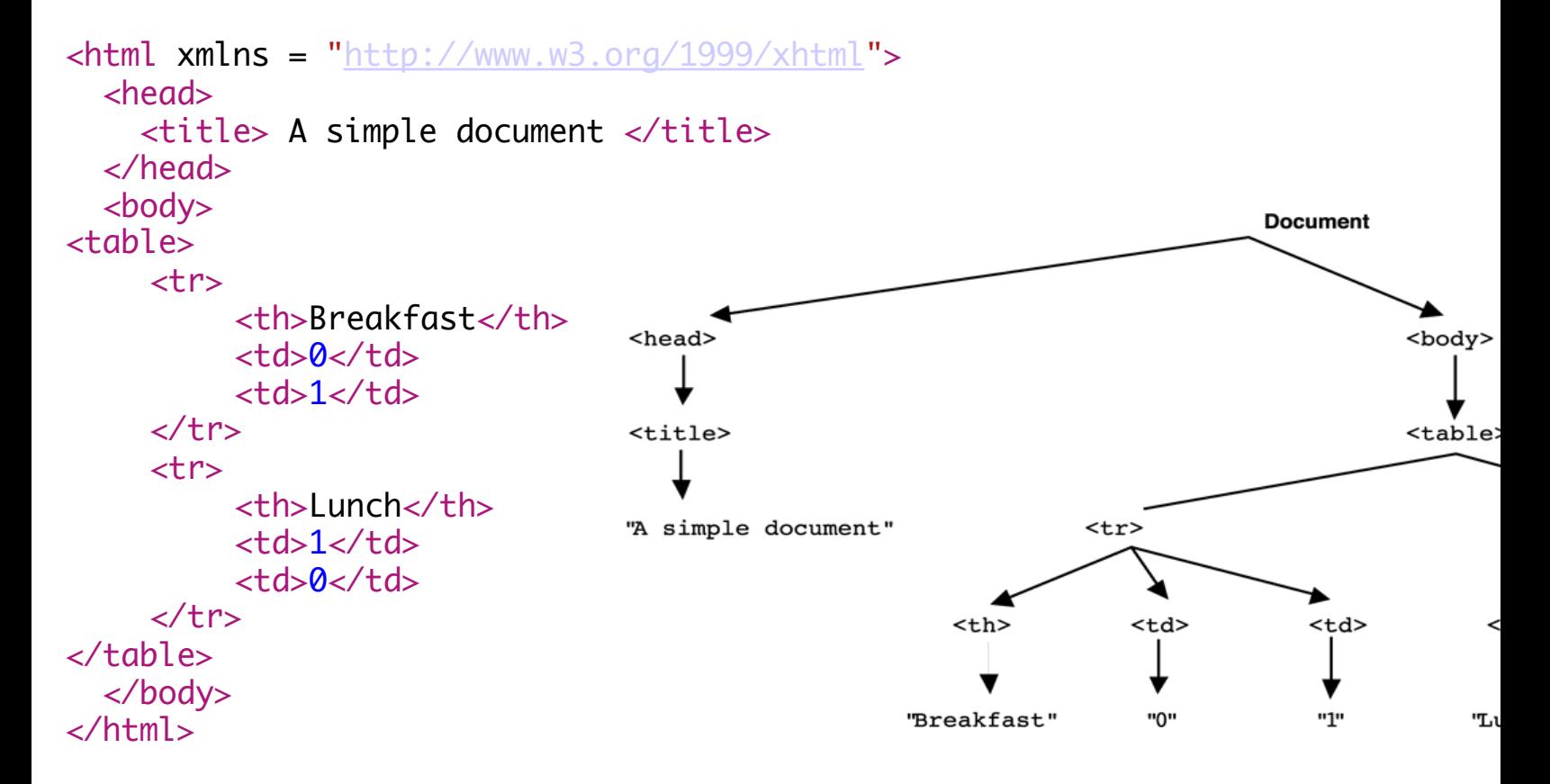

#### **Execution Environment**

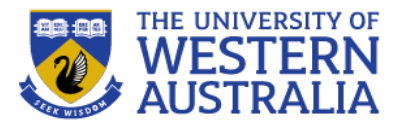

- The DOM tree also includes nodes for the execution environment in a browser
- Window object represents the window displaying a document
	- All properties are visible to all scripts
	- Global variables are properties of the Window object
- Document object represents the HTML document displayed
	- Accessed through document property of Window
	- *Property arrays* for forms, links, images, anchors, …
- The **Browser Object Model** is sometimes used to refer to bindings to the browser, not specific to the current page (document) being rendered. This includes:
	- Type of browser
	- User's history
	- Cookies
	- Screen size
	- Location (url)
	- **Geolocation**
	- Local (browser) storage

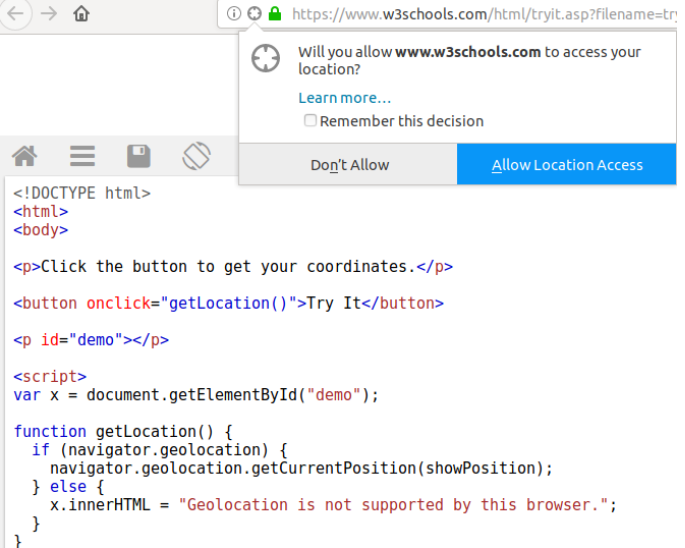

#### **DOM Tree in More Detail**

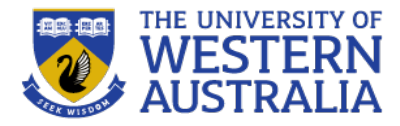

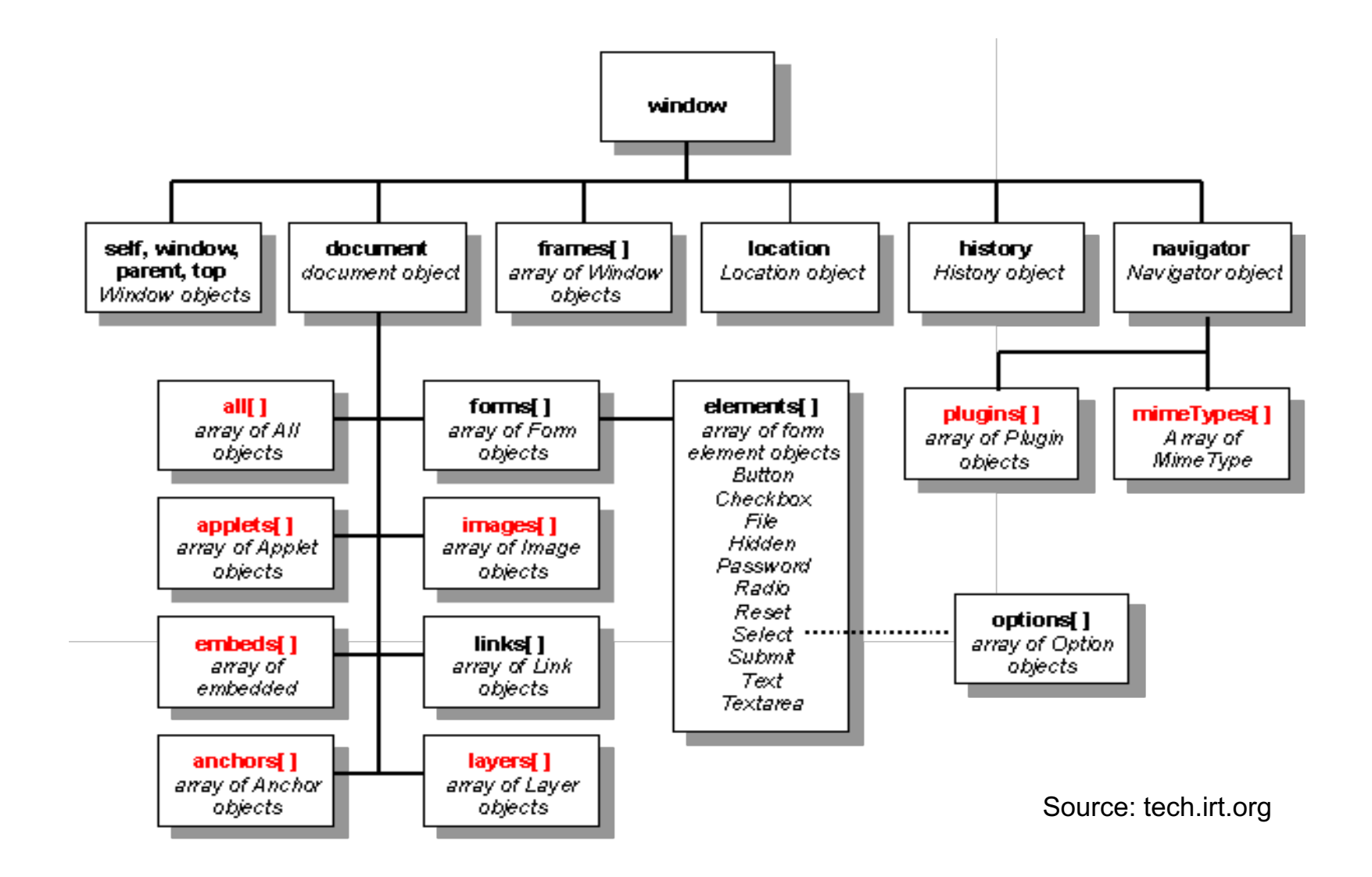

### **JavaScript and the DOM**

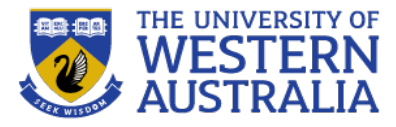

- *Elements* in HTML document correspond to *nodes* on the tree
- These *nodes* bind to JavaScript *Element objects*
- *Attributes* of elements become named *properties* of element node objects
	- <input type="text" name="address">
	- The object representing this node will have two properties
		- *type* property will have value "text"
		- *name* property will have value "address"
- Node objects can be addressed in several ways:
	- *arrays* defined in DOM 0
		- forms, elements, images, links,...
		- individual elements are specified by index
	- by *name*
	- by *id*

### **Method 1: Using DOM Address**

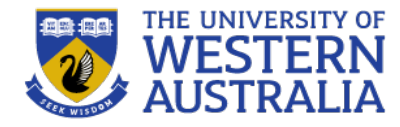

- Consider this simple form:  $<$ form action = "">  $\langle$ input type = "button" name = "pushMe">  $\langle$  form $\rangle$
- The *input* element can be referenced (assuming this is the first form in the document) as

This example finds the form element with  $id="rTrml"$ , in the forms collection, and displays all element values:

#### • Problem:  $\blacksquare$

```
var x = document.format["frm1"];
var text = ";
var i;
for (i = 0; i < x.length; i++) {
  text += x.\text{elements}[i].value + "<br>kr>";document.getElementById("demo").innerHTML = text;
```
#### Try it Yourself »

# **Method 2: Using Name Attributes or Type**

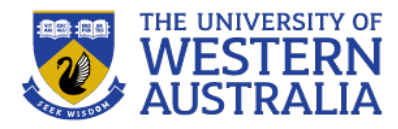

- Using the name attributes for form and form elements
	- Reference using Java/JavaScript "." notation
- Example

```
\leq form name = "myForm" action = "">
    <input type = "button" name = "pushMe">
\langle form\rangle
```
• Referencing the input

document.myForm.pushMe

- In order to work, all elements from the reference element up to, but not including, the body must have a name attribute
- Names are required on form elements by server-side scripts
- You can also select all elements by tag name.

This example finds all  $\langle p \rangle$  elements:

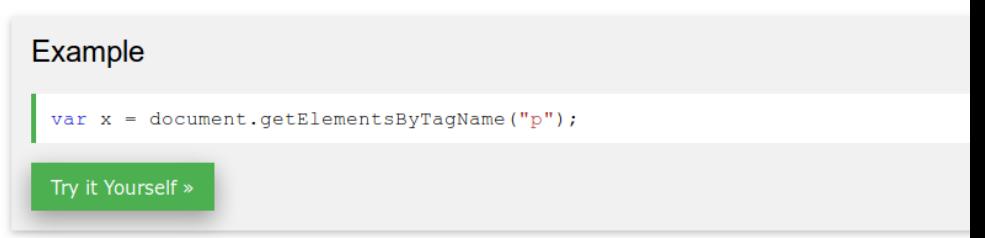

This example finds the element with  $id="main"$ , and then finds all  $\langle p \rangle$  elements inside "main":

#### Example

var x = document.getElementById("main"); = x.getElementsByTagName("p");

Try it Yourself »

# **Method 3: Using ID**

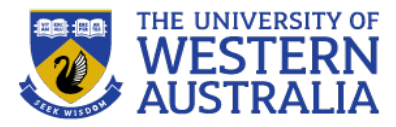

- Using getElementById with id attributes (cf CSS)
	- id attribute value must be unique for an element
- Example:
	- Set the id attribute of the input element  $<$ form action =  $'''$ <input type="button" id="on"> </form>
	- Then use getElementById

document.getElementById("on")

```
<!DOCTYPE html>
<html>
<body>
```
<h2>Finding HTML Elements Using document.forms</h2>

```
<form id="frml" action="/action page.php">
 First name: <input type="text" name="fname" value="Donald"><br>
 Last name: <input type="text" name="lname" value="Duck"><br><br>
 <input type="submit" value="Submit">
\lt/form>
```
 $p>Click$  "Try it" to display the value of each element in the form. $p>$ 

<button onclick="myFunction()">Try it</button>

 $< p$  id="demo"></p>

```
<script>
function myFunction() {
 var x = document.format["frm1"];
  var text = ";
  var i:
  for (i = 0; i < x.length; i++) {
    text += x.\text{elements}[i].value + "<b>br></b>";document.getElementById("demo").innerHTML = text;
k
</script>
```

```
</body>
</html>
```
#### **Finding HTML Elements Using document.forms**

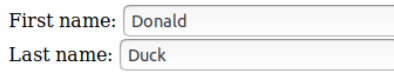

Submit

Click "Try it" to display the value of each element in the form.

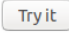

Donald Duck Submit

#### **Other Access Methods**

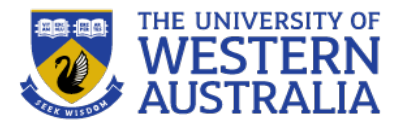

- A range of other "short cut" methods may be provided
- Eg. getElementsByTagName

```
var tables = document.getElementsByTagName("table");
alert("This document contains " + tables.length + " tables");
```

```
• Checkboxes and radio buttons have an implicit array, which has their name as the array name
<form id = "topGroup">
  <input type = "checkbox" name = "toppings"
          value = "olives" />
  ...
  <input type = "checkbox" name = "toppings"
          value = "tomatoes" \langle \rangle</form>
...
var numChecked = 0;
var dom = document.getElementById("topGroup");
for index = 0; index < dom.toppings.length; index++)
  if (dom.toppings[index].checked]
    numChecked++;
```
### **DOM Tree Traversal and Modification**

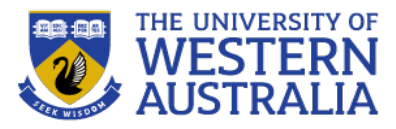

- As we've seen each element in an HTML document has a corresponding Element object in the DOM representation
- The Element object has methods to support
	- *Traversing the document*
		- that is, visiting each of the document nodes
	- *Modifying the document*
		- for example, removing and inserting child nodes
- Various properties of Element objects are related nodes, eg:
	- parentNode references the parent node of the Element
	- previousSibling and nextSibling connect the children of a node into a list
	- firstChild and lastChild reference children of an Element
		- These would be text nodes or further element nodes contained in the element
	- **•** childnodes returns a NodeList (like an array) of children

#### **Example**

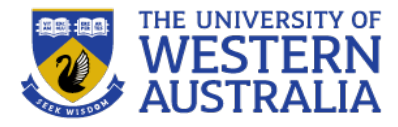

```
<script>
// This recursive function is passed a DOM Node object and checks to see if 
// that node and its children are XHTML tags; i.e., if the they are Element
// objects. It returns the total number of Element objects
// it encounters. If you invoke this function by passing it the
// Document object, it traverses the entire DOM tree.
function countTags(n) { // n is a Node 
    var numtags = 0; \frac{1}{2} \frac{1}{2} \frac{1}{2} \frac{1}{2} \frac{1}{2} \frac{1}{2} \frac{1}{2} \frac{1}{2} \frac{1}{2} \frac{1}{2} \frac{1}{2} \frac{1}{2} \frac{1}{2} \frac{1}{2} \frac{1}{2} \frac{1}{2} \frac{1}{2} \frac{1}{2} \frac{1}{2} \frac{1}{2} \if (n.nodeType == 1 /*Node.ELEMENT NODE*/) // Check if n is an Element
        numtags++; \frac{1}{\sqrt{1}} increment the counter
    var children = n.childNodes; \frac{1}{10} Now get all children of n
    for(var i=0; i < children.length; i++) { \frac{1}{1} // Loop through the children
         numtags += countTags(children[i]); // Add and recurse on each one
    }
    return numtags; \frac{1}{100} return the total number of tags
}
</script>
\langle -- Here's an example of how the countTags() function might be used \rightarrow
```

```
\lambdabody onload="alert('This document has ' + countTags(document) + ' tags')">
This is a \langle i \rangle sample\langle i \rangle document.
</body>
```

```
<!-- From: JavaScript: The Definitive Guide (4th Ed) -->
```
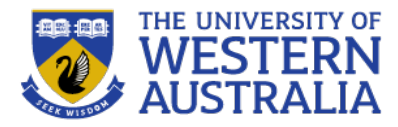

• Blue JavaScript, red DOM...

```
// point anchorTags to a DOM NodeList
var anchorTags = document.getElementsByTagName("a");
// display the href attribute of each element in the NodeList
for (var i = 0; i < anchorTags.length ; i++) {
  alert("Href of this a element is : " + anchorTags[i].href + "\n");
}
```
From: The DOM and JavaScript: http://developer.mozilla.org/en/The\_DOM\_and\_JavaScript

# **DOM Tree Modification**

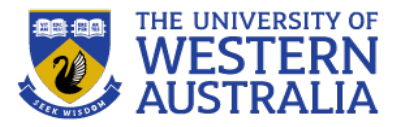

- There are also methods that allow you to modify or construct a DOM tree. eg:
	- The insertBefore method inserts a new child of the target node
	- replaceChild will replace a child node with a new node
	- removeChild removes a child node
	- appendChild adds a node as a child node at the end of the children

you can construct part or whole document dynamically!

- <sup>l</sup> This is what front-end frameworks like Angular or React do: they dynamically build the entire document on the client side. <!DOCTYPE html>
- Document writing methods include:
	- open()
	- close()
	- write()

– writeln()

```
<html>
<script src="https://ajax.googleapis.com/ajax/libs/angularjs/1.6.9/angular.min.js"></script>
<body>
<div ng-app="myApp" ng-controller="customersCtrl">
<sub>u</sub></sub>
  <li ng-repeat="x in myData">
    \{ \} \times \mathsf{Name} + ', ' + x.\mathsf{Country} \}\langle/li>
\langle/ul>
\langlediv\rangle<script>
var app = angular.module('myApp', []);
app.controller('customersCtrl', function($scope, $http) {
  $http.get("customers.php").then(function (response) {
       $scope.mvData = response.data.read;\}:
\}:
</script>
\lt/body>
</html>
```
#### **Example**

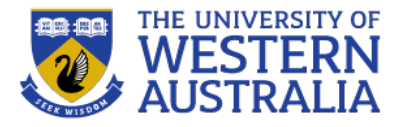

```
<script type="text/javascript">
function createNewDoc() {
 var newDoc=document.open("text/html","replace");
 var txt="<html><br/>body>Learning about the DOM is FUN!</body></html>";
 newDoc.write(txt);
 newDoc.close();
}
</script>
```

```
<!-- From: http://www.w3schools.com -->
```
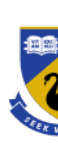

**ACCELER** Use the A **How long** 

# **The canvas Element**

# The canvas Element

- Creates a rectangle into which bit-mapped graphics can be drawn using Java
- [Optional attributes:](https://developer.mozilla.org/en-US/docs/Games/Tutorials/2D_Breakout_game_pure_JavaScript) height, width, and id
	- Default value for height and width are 150 and 300 pixels
	- The id attribute is required if something will be drawn

```
\alpha <canvas id = "myCanvas" height = "200"
         width = "400" >Your browser does not support the canvas
     element
</canvas>
```
• This can be used to create interactive animations and games in just HTML and javascript:

https://developer.mozilla.org/en-US/docs/Games/Tutorials/2D\_Breakout\_game\_pure https://www.w3schools.com/graphics/tryit.asp?filename=trygame\_default\_gravity

# **Example**

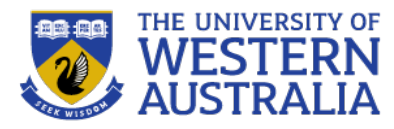

- The navigator Object
	- Properties of the **navigator** object allow the script to determine characteristics of the browser in which the script is executing
	- The **appName** property gives the name of the browser
	- The **appVersion** gives the browser version

```
[JavaScript Application]
<!DOCTYPE html>
<!-- navigate.html
                                                      The browser is: Netscape
      A document for navigate.js
                                                  79
                                                      The version number is: 5.0 (Windows; en-US)
      --\text{thm1} lang = "en">
  <head>
                                                                        ОK
     <title> navigate.html </title>
     <math>meta</math> <math>charset = "utf-8" /></math>\epsilon <script type = "text/javascript" src = "navigate.js" >
     \langle script\rangle\langle/head>
  \text{<}body onload = "navProperties()">
  \langlebody>
\langle/html>
```
# **Navigator**

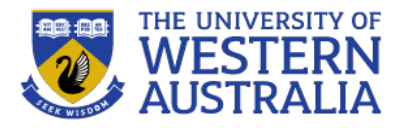

- In addition to the *Document Object Model* there is also a *Browser Object Model* (BOM).
- This is not supported by a fixed standard, but is a set of features most browsers support, to let developers tailor apps for different browser contexts.
- These include:
	- Browser type and version (typically misreported)
	- The language used in the browser
	- The geolocation of the user (https and with user consent)
	- The History of the user.
	- Any cookies associated with the current domain.
- These properties are access through document.navigator.

#### **Navigator Object Properties**

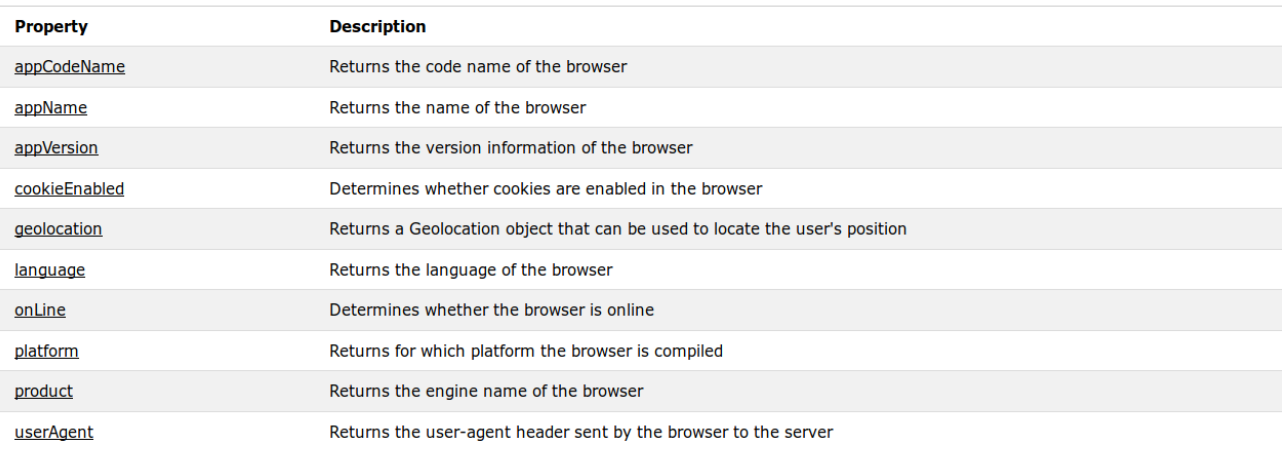

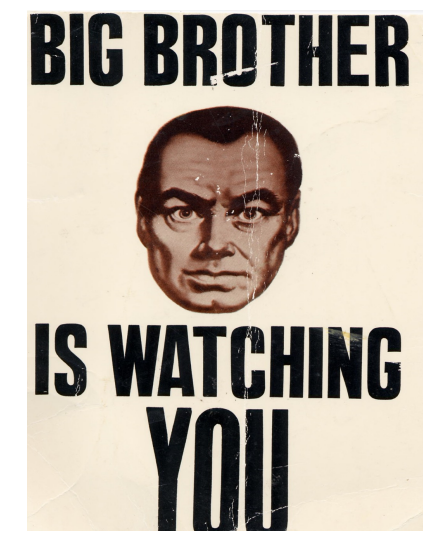

#### **History Object Properties**

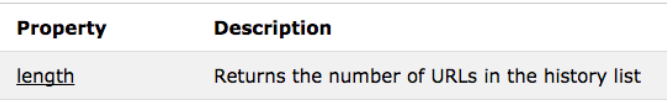

#### **History Object Methods**

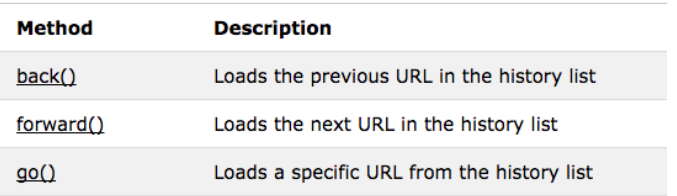

## **Cookies**

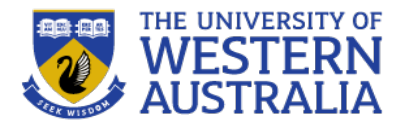

- Cookies are a way of websites identifiying returning users. As HTTP requests are stateless, the server normally won't remember any previous requests from a client.
- A cookie is a small text file containing key-value pairs that is stored in the browser.

document.cookie = "username=John Doe; expires=Thu, 18 Dec 2013 12:00:00 UTC";

- The cookie will be sent with a request to the website it is associated with (and only that website).
- Cookies for the current web-page are accessible through the DOM/BOM.
- Cookies are specified with an expiry date or will be deleted when the broswer is closed.

```
function getCookie(cname) {
  function setCookie (cname, cvalue, exdays) {
                                                                                          var name = cname + "=";
    var d = new Date();
                                                                                          var decodedCookie = decodeURIComponent(document.cookie);
    d.setTime(d.getTime() + (exdays*24*60*60*1000));
                                                                                          var ca = decodedCookie.split(';');
    var expires = "expires="+ d.toUTCString();
                                                                                          for (var i = 0; i <ca.length; i++) {
    document.cookie = cname + "=" + cvalue + ";" + expires + ";path=/";
                                                                                            var c = ca[i];while (c \cdot charAt(0) == '') {
                        □ Inspector
              □□ Console
                                                                                               c = c. substring (1);
                                 + C日 Cache Storage
日 Cookies
                                    Name
                                               Domain
                                                            Path
                                                                          Expires on
                                                                                            if (c.\infty) = 0 {
                                                                    Tue. 27 Oct 2020 08:38:35...
 https://tpc.googlesyndication.com
                                 gads
                                            w3schools.com
                                                                                               return c.substring(name.length, c.length);
                                            w3schools.com
                                                                    Wed. 13 Mar 2019 04:48:5..
                                 gat
 https://s0.2mdn.net
                                            w3schools.com
                                                                    Fri. 12 Mar 2021 04:47:55 ..
                                -9ahttps://cdn.bannerflow.com
                                                                    Thu, 14 Mar 2019 04:47:5...
                                _gid
                                            w3schools.com
  https://pagead2.googlesyndication.com
                                ASPSESSIONID...
                                                                    Session
                                            www.w3school...
                                                                                          return "";
  https://googleads.g.doubleclick.net
                                ASPSESSIONID...
                                            www.w3school
                                                                    Session
 https://www.w3schools.com
                                firstname
                                            www.w3school... | /js/
                                                                    Session
```
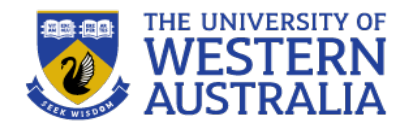

- A larger and more secure alternative to cookies is Web Storage (new since HTML5).
- This allows a website to store information about a user within the users browser and retireve it at a later time.
- This can be particularly useful for large forms where there is a chance a session could end before the user submits the form.

```
if (localStorage.clickcount) {
  localStorage. click count = Number (local Storage. click count) + 1;\left\{\right\} else \left\{\right\}localStorage. click count = 1;document.getElementById("result").innerHTML = "You have clicked the button " +
localStorage.clickcount + " time(s).";
```
#### **Event-Driven Programming**

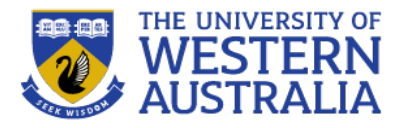

- *Event-driven programming* or *event-based programming*
	- programming paradigm in which the flow of the program is determined by *sensor outputs* or *user actions* (mouse clicks, key presses) or *messages from other programs*
	- not new from hardware interrupts to multi-process operating systems to distributed programming to Java listeners to Exceptions...
- *Fundamental to web-based programming*
	- client-server model
	- stateless programming
	- controlled from browser (user) end
- Event driven programming drives many of the technologies we will cover in this unit:
	- Sockets
	- AJAX
	- Javascript callbacks

#### **Event-Driven Programming**

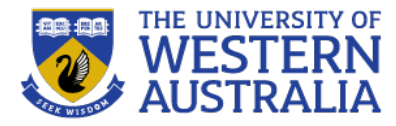

#### • Batch program

read a number (from the keyboard) and store it in variable A[0] read a number (from the keyboard) and store it in variable A[1] print A[0]+A[1]

- *synchronous* (program waits for input)
- Event-driven program set counter K to 0 repeat { if a number has been entered (from the keyboard) { store in A[K] and increment K if K equals 2 print A[0]+A[1] and reset K to 0 } } EventEmitters Events **Event Handlers** – *asynchronous* (program polls for input)**Event Loop**

# **Event-Driven Programming**

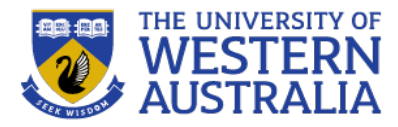

- Program "loop" divided into two distinct tasks
	- event *detection*
	- event *handling*
- Application programmer may be freed from event detection (and hence loop) in a number of ways
	- embedded programs may use interrupts handled by hardware (no loop needed)
	- programming environment or execution environment may do this for you in our case the browser
	- ¡ allows programmer to focus on event handling
- Browser "listens" (polls or interrupts) for events
	- user actions (eg. <enter>, mouse clicks, ...)
	- server responses (eg. page loaded, AJAX responses, calculation, ...)
- When it recognises an event, it invokes the appropriate code to handle the event (*event handler*), passing information about the event as required
- But how does the browser know what code to call?
- For the browser to know what code to invoke for different actions, code elements must be *registered* with, or *bound* to, events
- What defines the events, their meanings, and parameters? O the DOM!

#### **Event Registration**

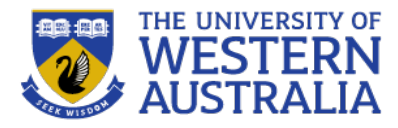

- DOM 0 provides two ways to register an event handler:
- 1. Assign the event handler script to an *event tag attribute*

```
\langleinput type = "button" id = "myButton"<br>onclick = "alert('You clicked my button!');" />
```
onclick is a tag attribute for the button "click" event

Usually the handler script is more than a single statement and called as a function:

```
\langleinput type = "button" id = "myButton"
       onclick = "myButtonHandler();" />
```
2. Assign the event handler to the appropriate *property of the element*'*s object*

```
\langleinput type = "button" id = "myButton" />
.
document.getElementById("myButton").onclick =
                                           myButtonHandler;
```
- statement must follow both handler function and form element so (JavaScript) interpreter has seen both
- note: just function name, not function call (or string)

# **Events and their Tag Attributes**

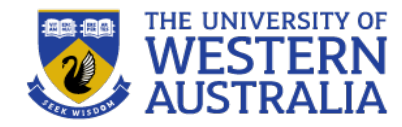

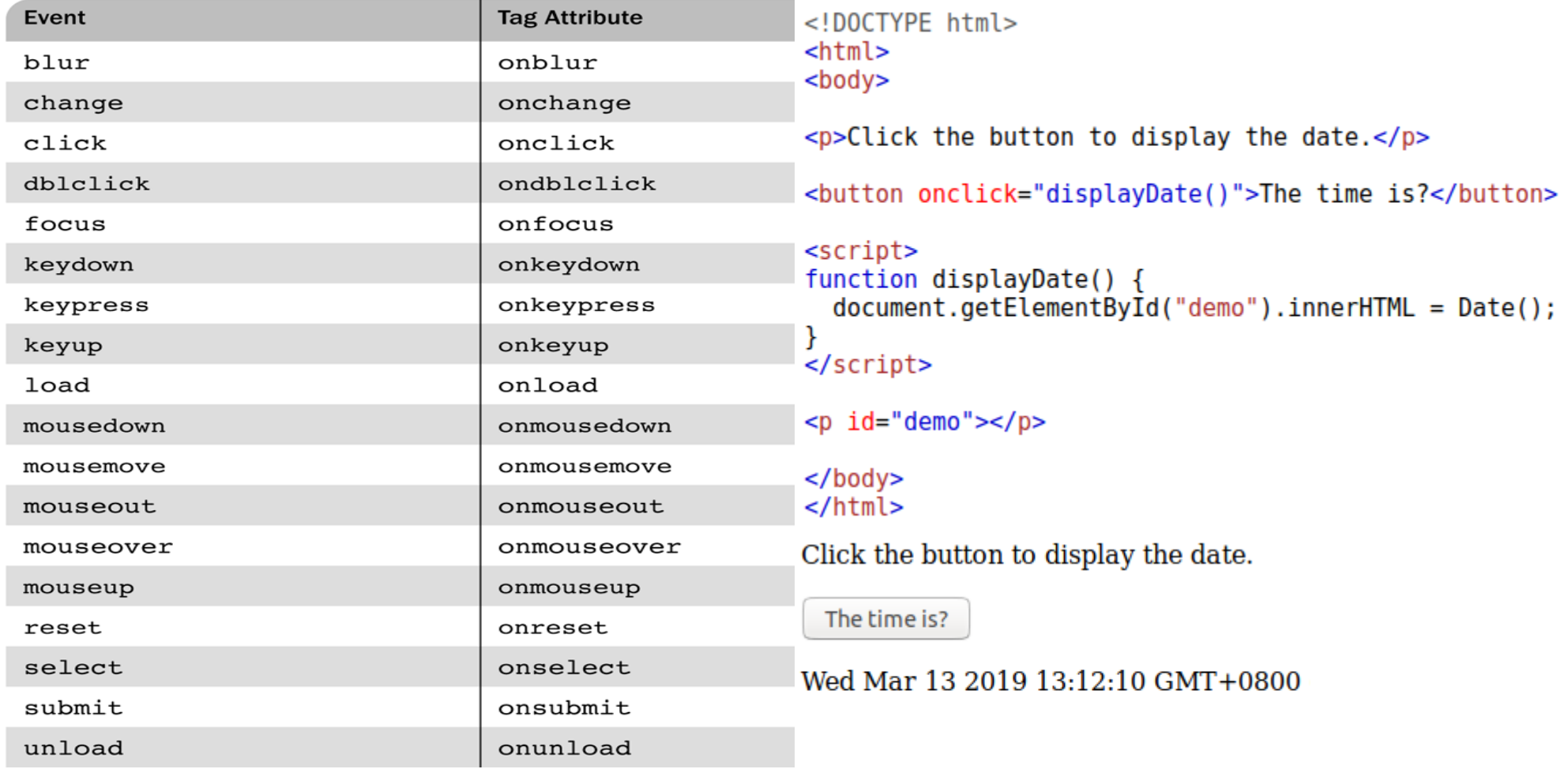

# **Tag Attributes and their Tags**

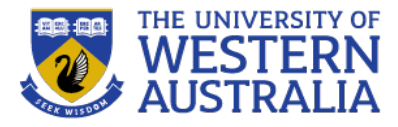

- Most event tag attributes can appear in several tags
- Meaning (action) depends on both the tag attribute *and* the tag in which it appears. Eg.
	- an element gains "focus" when the mouse is passed over it and left clicked, or user tabs to element
	- lose focus when it passes to another element called *blurring*
	- $\blacktriangleright$  different meaning (action) for  $\langle a \rangle$  and  $\langle \text{textarea} \rangle$

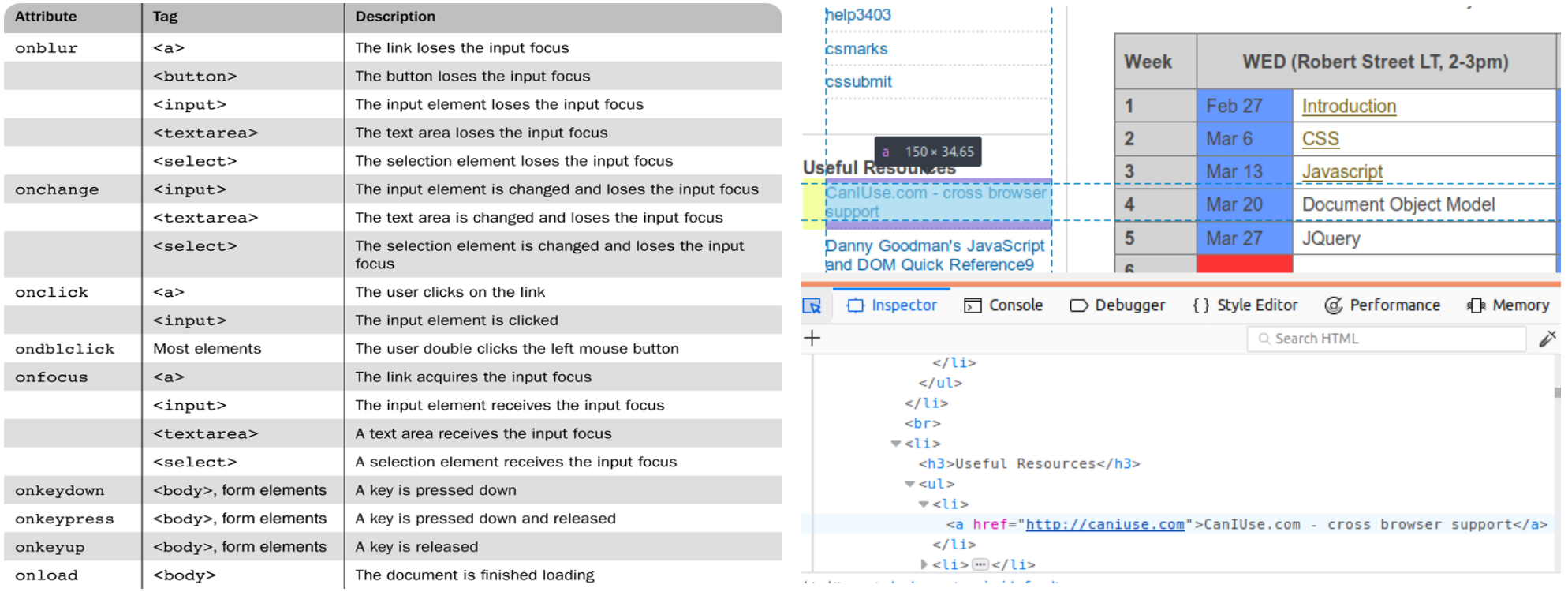

### **Handling Events from Body Elements**

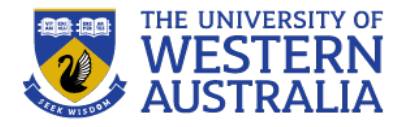

```
\{ > \{ \} \{ \} \{ \} \{ \} \{ \} \{ \} \{ \} \{ \} \{ \} \{ \} \{ \} \{ \} \{ \} \{ \} \{ \} \{ \} \{ \} \{ \} \{ \} \{ \} \{ \} \{\langle p \rangle</body>
```

```
function load_greeting () {
  alert ("You are visiting the home page of \n" +
        "Pete's Pickled Peppers \n
" + "Welcome!!!");
}
```
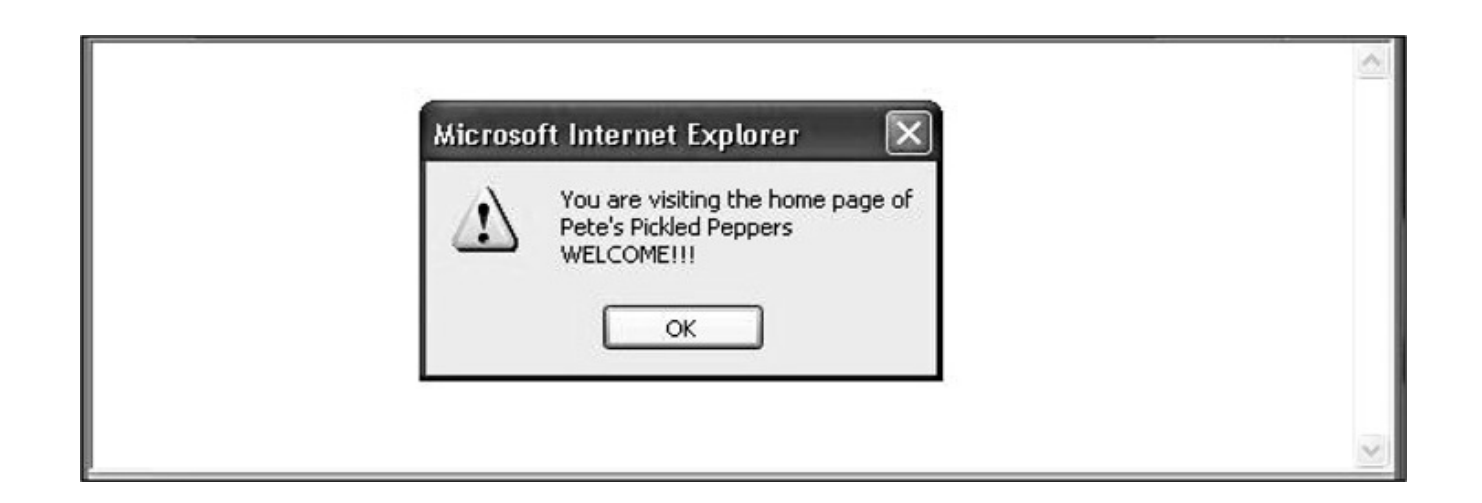

#### **Mouseover events**

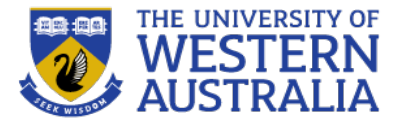

**Mouse Over** 

Me

• Any HTML element can be have a mouseover event associated with it.

```
<!DOCTYPE html>
<html>
<body>
<div onmouseover="mOver(this)" onmouseout="mOut(this)"
style="background-color:#D94A38;width:120px;height:20px;padding:40px;">
Mouse Over Me</div>
<script>
function mOver(obj) {
  obj.innerHTML = "Thank You"Ł
function mOut(obj) {
  obj.innerHTML = "Mouse Over Me"Y
</script>
```
 $<$ /body> </html>

## **Handling Events from Text Box and Password Elements**

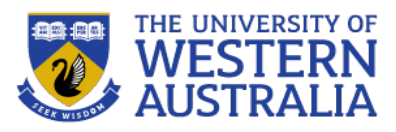

- An important use of events is to validate the content of forms, without using bandwidth and time to access a remote server.
- By manipulating the focus event the user can be prevented from changing the amount in a text input field

Note: this is possible to work around

- Copy the page but leave out the validation code
- <sup>l</sup> Simulate an HTTP request directly with socket-level programming If the validity of data is important, the server

needs to check it

```
JavaScript Example
```

```
function validateForm() {
 var x = document.forms["myForm"]["fname"].value;
 if (x == "") {
   alert ("Name must be filled out"):
   return false;
```
The function can be called when the form is submitted:

#### **HTML Form Example**

```
<form name="myForm" action="/action page.php" onsubmit="return validateForm()" method="post">
Name: <input type="text" name="fname">
<input type="submit" value="Submit">
</form>
```
#### **DOM 2 Event Model**

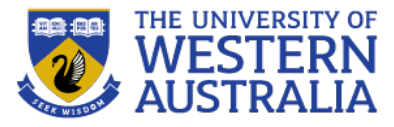

- DOM 2 is defined in *modules*
- The *Events* module defines several submodules
	- *HTMLEvents* and *MouseEvents* are common
- An event object is passed as a parameter to an event handler
	- Properties of this object provide information about the event
	- Some event types will extend the interface to include information relevant to the subtype. For example, a mouse event will include the location of the mouse at the time of the event

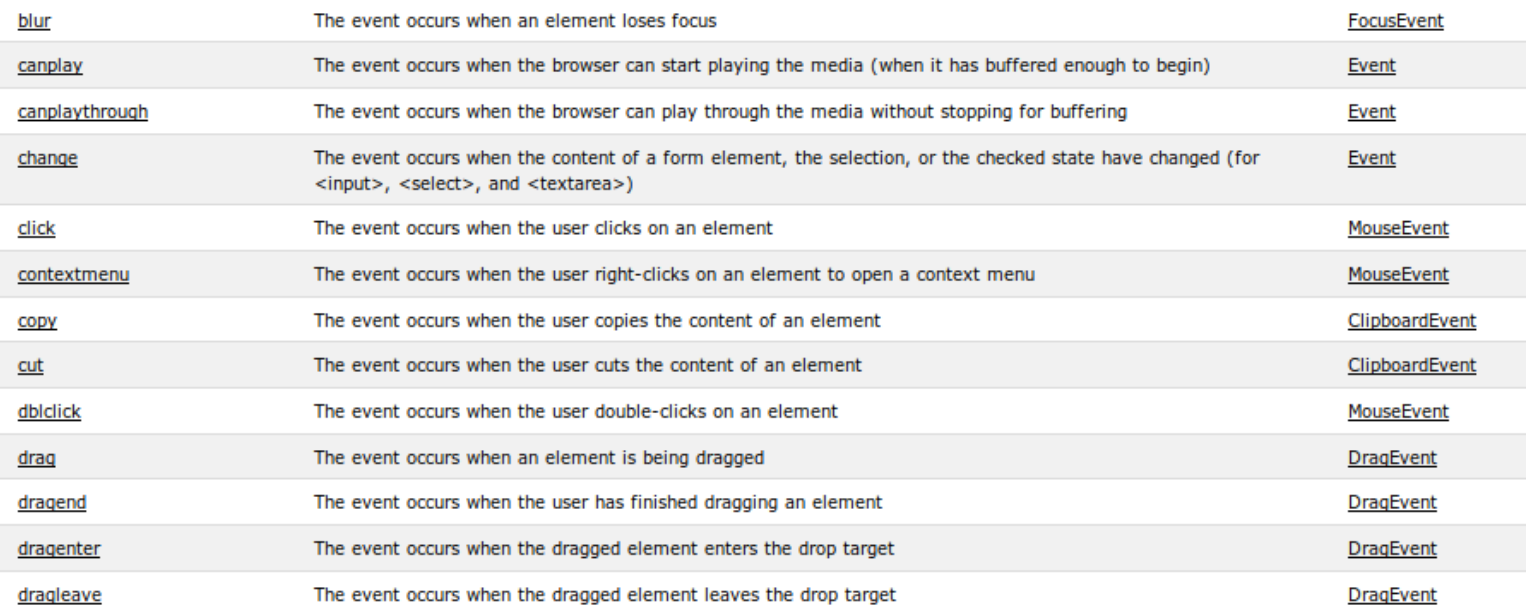

# **Event Flow**

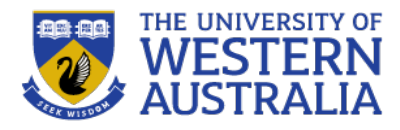

- DOM 2 defines a process for determining which handlers to execute for a particular event
- The event object representing the event is created at a particular node called the *target node*
- The process has three phases...
- In the *capturing phase* each node from the document root to the target node, in order, is examined.
	- If the node is not the target node and there is a handler for that event at the node and the handler is enabled for capture for the node, the handler is executed
- Then all handlers registered for the target node, if any, are executed
- In the *bubbling phase* each node from the parent of the target node to the root node, in order, is examined
	- if there is a handler for that event at the node and the handler is *not* enabled for capture for the node, the handler is executed
- Some event types are not allowed to bubble: load, unload, blur and focus among the HTML event types

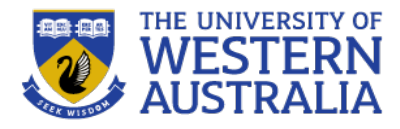

- As each handler is executed, properties of the event provide context
	- The **currentTarget** property is the node to which the handler is registered
	- The **target** property is the node to which the event was originally directed
	- **currentTarget** is always the object listening for the event; **target** is the actual target that received the event
- One major advantage of this scheme over DOM 0 is that event handling can be centralized in an ancestor node
- For example, a calculator keyboard will have a number of digit buttons
	- In some GUI frameworks, a handler must be added to each button separately
	- In DOM 2, the buttons could be organized under a single node and the handler placed on the node

document.getElementById("myP").addEventListener("click", myFunction, true); document.getElementById("myDiv").addEventListener("click", myFunction, true);

# **Event Handler Registration**

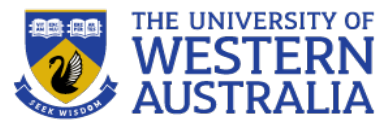

- Handlers are called *listeners* in DOM 2
- *addEventListener* is used to register a handler, it takes three parameters
	- A string naming the event type
	- The handler
	- A boolean specifying whether the handler is enabled for the capture phase or not

```
<p>A function is triggered when the user 
is pressing a key in the input field.</p>
<input type="text" onkeydown= f(event)">
<script>
function f(e) {
alert("You hit the "+e.keyCode+" key");
}
</script>
```

```
switch(e.keyCode) {
    case 37:// left key pressed
        break;
    case 38:
        // up key pressed
        break;
    case 39:
        // right key pressed
        break;
    case 40:
        // down key pressed
        break;
}
```
function moveSomething(e) {

window.addEventListener("keydown", moveSomething, false);